## **الدرس 4**

# **[برمجة جهاز Pi Raspberry](https://ruaad.com/)**

## **وصف الدرس**

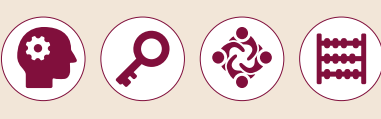

الغـرض العـام مـن هـذا الـدرس هـو أن يتعلـم الطلبـة كيفيـة اسـتخدام منافـذ اإلدخـال ي )**LED**) ي الضـو� ي **Pi Raspberry** لجعـل الثنـا� ف واإلخـراج العامـة )**GPIO** )الموجـودة � ئ ئ ֧<u>֓</u> يومض لعـدد معين من المرات. سـيتعرفون أيضًا على شـيفرة مورس وسـيقومون بإنشـاء نبرنامج إرسـال رسـالة اسـتغاثة <mark>(SOS</mark>) باسـتخدام الثنـائي الضـوئي **(LED**). .<br>أ .<br>أ

#### **ما سيتعلمه الطالب**

- بعض منافذ **GPIO** الخاص بـ **Pi Raspberry** والدارات اإللكترونية البسيطة.
- توصيـل بعـض المكونـات اإللكترونيـة البسـيطة بأطـراف )**GPIO** (**Pi Raspberry** لتنفيـذ مشـروع تطبيقـي إلنترنـت األشـياء.

#### **نتاجات التعلم**

 تركيب بعض المكونات اإللكترونية لتنفيذ مشروع تطبيقي.

## **المصطلحات**

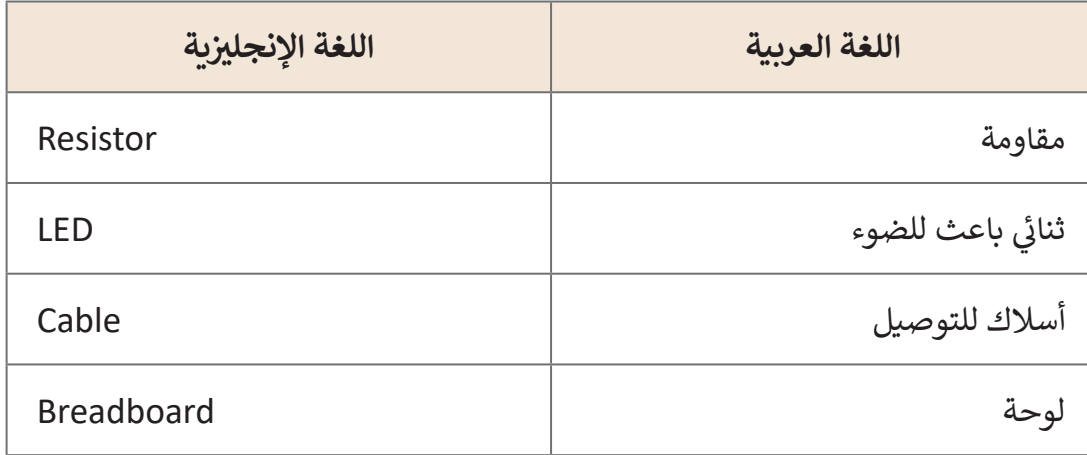

#### **[التحديات المتوقعة](https://ruaad.com/)**

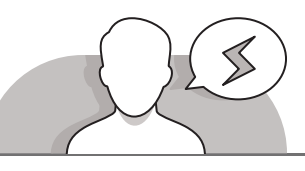

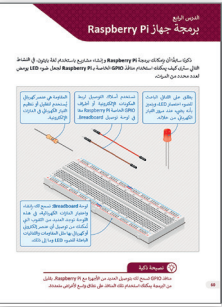

- قـد يواجـه الطلبـة صعوبـات فـي فهـم ماهيـة لوحـة تجـارب **Breadboard** واألجهـزة التـي يمكنهـم اسـتخدامها. لهـذا يتعيـن عليـك أن تشـرح لهـم طريقـة التوصيـل فـي لوحـة التجـارب باإلضافـة إلـى كل مكـون من مكونات الأجهزة التي سيستخدمونها في هـذا الـدرس.
- علـى سـبيل المثـال يمكنـك توضيـح أن الثنائـي الضوئـي يشـبه فـي عملـه المصبـاح، ولكننـا نحتـاج إلـى إضافـة مقاومـة للتحكـم فـي شـدة التيـار الكهربائـي المـار إلضـاءة الثنائـي الضوئـي.
- قـد يجـد الطلبـة صعوبـة فـي إضافـة المكونـات المختلفـة فـي لوحـة التجـارب. اشـرح للطلبـة أن عليهـم الضغـط علـى كل سـاق مـن سـيقان العناصـر اإللكترونيـة التـي سيسـتخدمونها ِّلإدخالها بعنايـة في الثقب المناسب في لوحـة التجـارب. ذكّر الطلبـة بأن لوحـة التجـارب ًيوجد بها شـرائح معدنية أسـفل اللوحـة تصل الثقـوب الموجـودة أعلاهـا معًـا.
- قـد يواجـه الطلبـة صعوبـة فـي فهـم سـبب الحاجـة إلـى اسـتخدام الكابـات. عليـك أن تشـرح ֧֖֖֖֖֖֖֖֖֖֖֖ׅ֖֪֪֦֪֪֪֪ׅ֪֪ׅ֪֪֪֪֪֪֪֪֪ׅ֪֪֪֚֚֚֚֚֚֚֚֚֚֚֚֚֚֚֚֚֚֚֚֚֝֬֓֓֞֓֞֓֞֓֓֓֞֓֝֓֓֞֓֓֓֞֓֓֓֞֓֝֝֓֝֝ لهم أننا نحتاج الكابلات لتوصيل المكونات بمنافذ **Raspberry Pi ،** فمثلا تحتاج الدارة الكهربائية إلى إضافة خط أرضي (سالب) لإغلاق الدارة، ولهذا السبب تحتاج إلى استخدام كابـل لتوصيـل الـدارة بأحـد منافـذ **Pi Raspberry**، وكذلـك للتحكـم فـي منافـذ اإلدخـال/ اإلخـراج العامـة )**GPIO** )وتوصيلهـا إلـى الـدارة الموجـودة علـى لوحـة التجـارب.
- قـد يواجـه الطلبـة صعوبـة فـي فهـم كيفيـة إضافـة القطـع والعناصـر علـى لوحـة تجـارب ًBreaboard. وضِّح للطلبة أن الصفوف العلوية والسـفلية تتصل أفقيًا ومقسـمة في ِّمنتصفها، بينما تتصل الصفوف الأربعـة ذات الرمـوز الموجب والسـالب في كل جانب منّ لوحـة التجـارب رأسـيًا في نفس الطـرف. ً

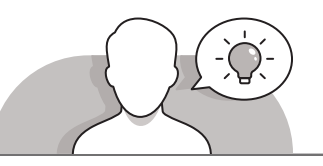

#### **التمهيد**

- ِّ> مهِّد لغرض هـذا الدرس بتحفيز اهتمام الطلبة في تعلم كيفية إنشـاء دارة متكاملة لإضاءة ثنائـي ضوئـي )**LED**).
	- > يمكنك البدء بطرح بعض الأسئلة مثل:
	- ֧֖֦֧֦֧֦֦֖֦֧֖֦֧֖֧֧֧֧֧֧֧֧֚֚֚֚֚֚֚֚֝֝֝֬֝֝֬֝֬֝֬֝֬֝֬֝֓֝֬֝֓֬֝֬֝֬֝֬֝֬ ● هل سبق لكم أن صممتم دارة كاملة مسبقًا؟
		- ما هي وظيفة مانع الصواعق؟
	- هل يمكنكم تحديد سبب إضافة التأريض إلى الدارة السابقة؟

**1 الوحدة**

- يمكنـك االسـتمرار فـي تحفيـز اهتمـام الطلبـة بتعلـم كيفيـة إرسـال إشـارة اسـتغاثة )**SOS**)، وذلك بطرح بعض الأسئلة عليهم مثل:
	- هل تعرفون المقصود بإشارة )**SOS** )وما الغرض منها؟
		- هل تعرفون ما هي شيفرة مورس؟
		- ما هو تصوركم لكيفية تمثيل إشارة استغاثة )**SOS**)؟

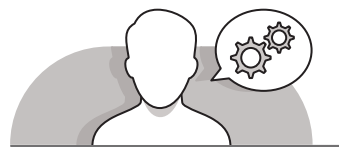

### **[التلميحات الخاصة بالتنفيذ](https://ruaad.com/)**

- قبـل توصيـل منافـذ **GPIO** والخـط األرضـي بالكابـات، أدر النقـاش مـع الطلبـة حـول منافـذ **Pi Raspberry** باالسـتعانة بكتـاب الطالـب، وقـم بشـرح المنافـذ األساسـية وهـي منافـذ ِّالإدخال والإخراج، ومنافذ 3.3 فولت و5 فولت. وضِّح للطلبة أن منافذ الإدخال والإخراج )**GPIO** )الموجـودة علـى **Pi Raspberry** تبـدو متشـابهة للغايـة، ولكـن لـكل منهـا رقـم خـاص بـه، يتيـح تحديـد المنفـذ المناسـب الـذي سـيتم اسـتخدامه عنـد إنشـاء البرامـج.
- > بعـد إكمـال التوصيلات بلوحـة التجـارب، أخبـر الطلبـة بفتح صفحـة 62 مـن كتـاب الطالب. يمكنك الاستعانة بهذه الصفحة لحث الطلبة على التحقق مما إذا كانت التوصيلات ֧֧֦֧֦֧֚֝֝֝<u>֓</u> التي قامـوا بهـا على لوحـة التجـارب صحيحـة أم لا. ذكّـر الطلبـة بكيفيـة توصيل العناصر اإللكترونيـة بلوحـة التجـارب والـدور المهـم للمقاومـات فـي الـدارة فـي كل حالـة.
- ֧֧֖֖֖֖֖֖֖֖֖֧֚֚֚֚֚֚֚֚֚֚֝֝֬<u>֓</u> > عند البدء بإنشاء البرنامج، ذكّر الطلبة بأن لغة P**ython** تحتوي على الكثير من المكتبات البرمجيـة، وكذلـك فـإن هنـاك العديـد مـن المكتبـات الخاصـة بـ **Pi Raspberry**، والتـي يجب اسـتيرادها فـي بدايـة البرنامج.
- بعـد إنشـاء الطلبـة لمشـروع الثنائـي الضوئـي الومـاض، يمكنـك المتابعـة فـي مشـروع إشـارات مـورس. أرشـد الطلبـة لالسـتعانة بصفحـة 66 مـن كتـاب الطالـب، واشـرح لهـم أن شـيفرة مورس هـي نظام ترميز للأحرف تستخدم في الاتصالات، وتتكون هـذه الشـيفرة من سلسـلة مـن النقـاط (.) والشـرطات (-). يتعين على الطلبـة إنشـاء قامـوس خـاص بهـم ليتـم إدراج الأحرف في برنامجهم.

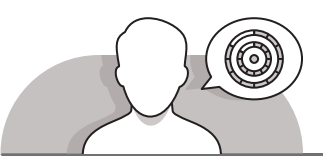

**اس� <sup>ت</sup> [اتيجيات غلق الدرس](https://ruaad.com/)**

في نهاية الدرس تأكد من تحقيق الطلبة لجميع أهداف الدرس وتقييم معرفتهم من خلال أسئلة على سبيل المثال لا الحصر:

 هل تستطيع أن تتذكر:

- ما هي كيفية توصيل مكونات الأجهزة والعناصر في لوحة التجارب؟
	- ما هي منافذ )**GPIO**)، وكيف يمكن استخدامها في البرنامج؟
		- كيف يمكن برمجة الثنائي الضوئي )**LED** )كوماض؟
			- كيف يتم تمثيل إشارة مورس؟
- كيـف يمكـن إنشـاء دارة كهربائيـة وبرمجـة **Pi Raspberry** إلرسـال إشـارة اسـتغاثة )**SOS**)؟

ٍّ> ذكّر الطلبة بالمصطلحات الهامة وكرِّرها معهم. **ื้** 

> يمكنك الاستعانة بتدريبات الكتاب ضمن الاستراتيجيات التي ستستخدمها لغلق الدرس.

## **التدريبات المق� <sup>ت</sup> حة لغلق الدرس**

يمكنـك اسـتخدام التمريـن الخامـس ضمـن االسـتراتيجية الختاميـة لتقييـم وتعزيـز قـدرة الطلبـة علـى تطبيـق المهـارات التـي تعرفـوا عليهـا فـي هـذا الـدرس.

الصف الحادي شع�| الفصل األول| كتاب الطالب | صفحة 74

## **الفروق الفردية**

**[تمارين إضافية للطلبة ذوي التحصيل المرتفع](https://ruaad.com/)**

- بعـد االنتهـاء مـن التمريـن الخامـس مـن هـذا الـدرس، اطلـب مـن الطلبـة إجـراء بعـض التغييـرات علـى برنامـج مـورس الـذي قامـوا بإنشـائه فـي ذلـك التمريـن وذلـك بعمـل التالـي:
- تقليـل وقـت تشـغيل الثنائـي الضوئـي )**LED** )عنـد تمثيـل نقطـة أو شـرطة.
- ֦֧<u>֝</u> • قصْر الرسالة المطبوعة على ."**Qatar**"

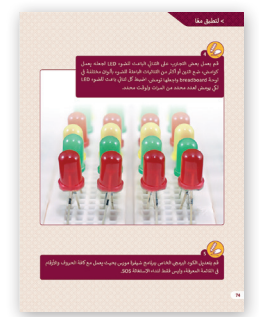

def dot():

```
 time.sleep(0.1)
     GPIO.output(18, GPIO.LOW)
def dash():
     GPIO.output(18, GPIO.HIGH)
     time.sleep(0.3)
     GPIO.output(18, GPIO.LOW)
def main():
     msg = input("MESSAGE: ")
     while msg !="QATAR":
        print("Wrong key")
        msg = input("MESSAGE: ")
     for char in msg:
         if(char in CODE):
              res = CODE[char.upper()]
              for key in res:
                 if(key == "."): dot()
                  else:
                      dash()
                  time.sleep(1)
main()
```
GPIO.output(18, GPIO.HIGH)

**168**

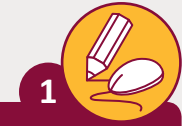

## ضع علامة ﴿ أمام العبارة الصحيحة وعلامة ﴿ أمام العبارة الخطأ.

- 1. تسمح لنا لوحات Breadboard بانشاء واختبار الدارات الإلكترونية.
	- 2. الأطراف والتي يتم تمييزها بـ Ground تستخدم لإغلاق الدارة.
		- .3 ب تعت�GPIO.Rpi ض�ورية للتحكم بأطراف GPIO.
	- 4. نستخدم الأمر time.sleep لإيقاف تشغيل الثنائي الباعث للضوء. ئ
		- .5 يمكنك تشغيل برنامج باستخدام بيئة موجه األوامر.
- ي خطوط لوحة breadboard الزرقاء والحمراء فإن السكة الزرقاء تستخدم  $\Big\vert$  .6 للسالب.

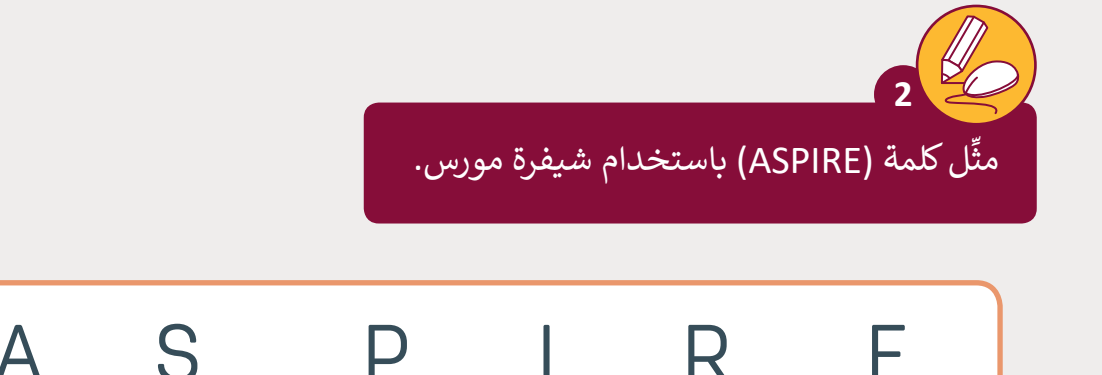

 $\bullet$ 

 $\bullet$ 

8

8

 $\checkmark$ 

**الصف**

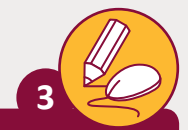

**الصف** الحادي<br>عشر

ًافتح بايثون في Raspberry Pi وأنشئ برنامجًا يحسب محيط المستطيل. يجب أن يتم ل<br>إدخال الطول والارتفاع في البرنامج بوحدة المتر، ثم يتم عرض المحيط بوحدة السنتميتر.

**تلميح:**

هـذه يه اإلجابـة المق� <sup>ت</sup> حـة لهـذا التمريـن، وعـى الطلبة الانتباه إلى عملية تحويل المتر إلى سنتيمتر .

height=float(input()) perimeter=(width+height)\*2\*100

print("Type the width")

print("Type the height")

width=float(input())

[print\("rectangular perimeter:", perimeter,](https://ruaad.com/)   $"cm"$ )

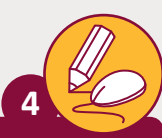

قم بعمل بعض التجارب على الثنائي الباعث للضوء LED لجعله يعمل :<br>أ ي كوماض، ضع اتنين أو أكثر من الثنائيات الباعثة للضوء بألوان مختلفة في نلوحة breadboard واجعلها تومض. اضبط كل ثنائي باعث للضوء LED لكي :<br>أ يومض لعدد محدد من المرات ولوقت محدد.

import RPi.GPIO as GPIO import time

GPIO.setmode(GPIO.BCM) GPIO.setup(16,GPIO.OUT) GPIO.setup(18,GPIO.OUT) GPIO.setup(21,GPIO.OUT)

for i in range (10): GPIO.output(16, True) time.sleep(1) GPIO.output(16, False) GPIO.output(18, True) time.sleep(0.5) GPIO.output(18, False) GPIO.output(21, True) GPIO.output(21, False)

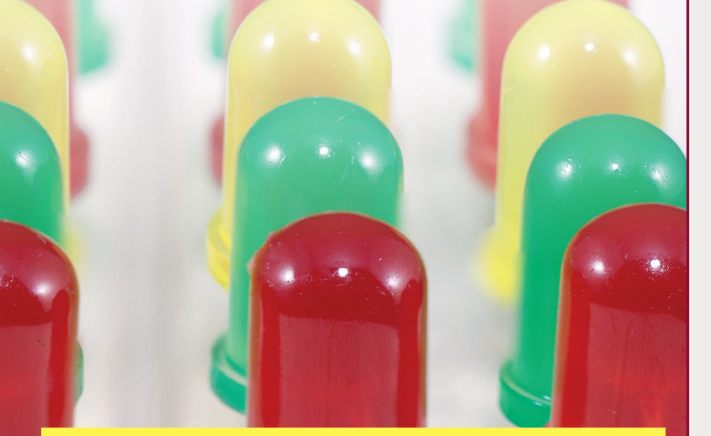

**تلميح:**

هـذه هي الإجابـة المقترحـة لهـذا التمرين. حت<br>سيسم الطلبـة عـى محاولـة اسـتخدام مجموعـات مختلفـة مـن الثنائيـات الضوئيـة وتحديـد أوقـات مختلفة لإضاءتها.

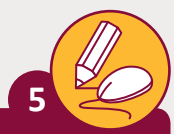

قم بتعديل الكود البرمجي الخاص ببرنامج شيفرة مورس بحيث يعمل مع كافة الحروف والأرقام في القائمة المعرفة، وليس فقط لنداء الاستغاثة SOS.

def main(): msg = input("MESSAGE: ") for char in msg: if(char in CODE):  [res = CODE\[char.upper\(\)\]](https://ruaad.com/) for key in res:  $if(key == "."):$  dot() else: dash() time.sleep(1) main()

#### **تلميح:**

اقترح على الطلبة حذف وسيطة الدالة التي لديهم داخل جـزء "main "الرئيـس للتحقـق ممـا إذاكانـت الرسـالة يه رسـالة الاسـتغاثة (SOS)، ثـم اختبار البرنامـج. حـث الطلبـة عـلى إرسـال أسـمائهم بشـيفرة مـورس.

**1 الوحدة**